## HEAT PUMP KITS AND ACCESSORIES

507531-04 5/2018 Supersedes 507531-03

## **CONTROL REPLACEMENT KIT**

## **Installation Instructions for iComfort® Outdoor Control Replacement Kit (17D27) 614111-06**

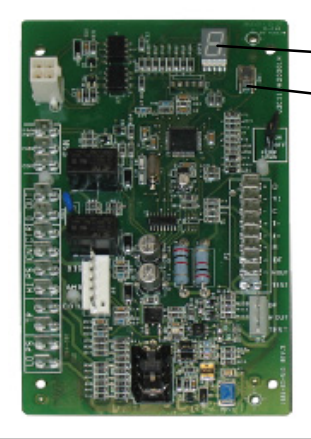

7-SEGMENT DISPLAY

PUSH BUTTON

*NOTE - The green LED located on the outdoor control flashes when communication occurs between the outdoor control and either the thermostat or the inverter.*

For additional information concerning terminals, seven-segment display and jumper settings, refer to either the unit installation instruction or service manual.

# **WARNING**

Improper installation, adjustment, alteration, service or maintenance can cause personal injury, loss of life, or damage to property.

Installation and service must be performed by a qualified installer or service agency.

# **WARNING**

Electric Shock Hazard. Can cause injury or death. Unit must be grounded in accordance with national and local codes.

Line voltage is present at all components when unit is not in operation on units with single‐pole contactors. Disconnect all remote electric power supplies before opening access panel. Unit may have multiple power supplies.

### **Shipping and Packing List**

#### **Package 1 of 1 contains:**

1 - iComfort outdoor control (part # 103686-07)

#### **Application**

This kit can be field applied to models that use any 103686 series iComfort outdoor control.

### **Installation and Configuration**

1. Disconnect all power to system (Indoor and outdoor units)

- 2. Remove the existing communicating thermostat from the wall base.
- 3. Tag location of wires attached to the existing control and use wiring diagram on access panel of outdoor unit for reference if necessary.
- 4. Remove existing outdoor control.
- 5. Install new outdoor control in the same location as original outdoor control.
- 6. Reconnect wires to same terminals as original outdoor control.
- 7. With communicating thermostat still removed from the wall base, turn main power onto indoor unit.
- 8. Program the new outdoor control using the flow chart on Figure [1](#page-1-0) as reference.
- 9. Turn main power **ON** to outdoor unit.
- 10. Turn main power **OFF** to indoor unit.
- 11. Remount room thermostat onto wall base.
- 12. Turn main power **ON** to indoor unit.
- 13. Once power is restored, use the procedure outline in figure [1](#page-1-0) to configure the the iComfort outdoor control

#### **Table 1. Unit Selection Codes**

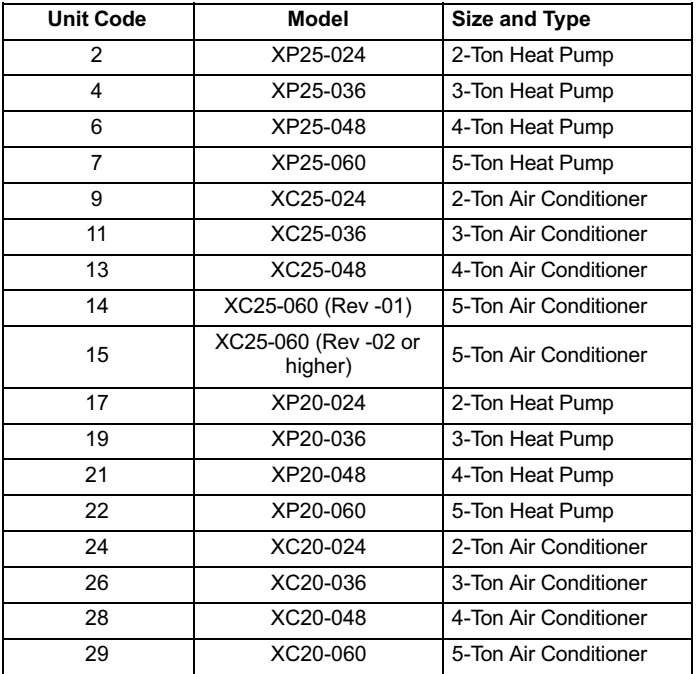

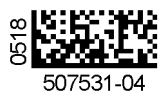

## <span id="page-1-0"></span>**Configuring Unit**

When installing a replacement outdoor control, the unit selection code may have to be manually assigned using the 7-segment display and push button on the control. The unit code sets unit type, capacity and outdoor fan RPM.

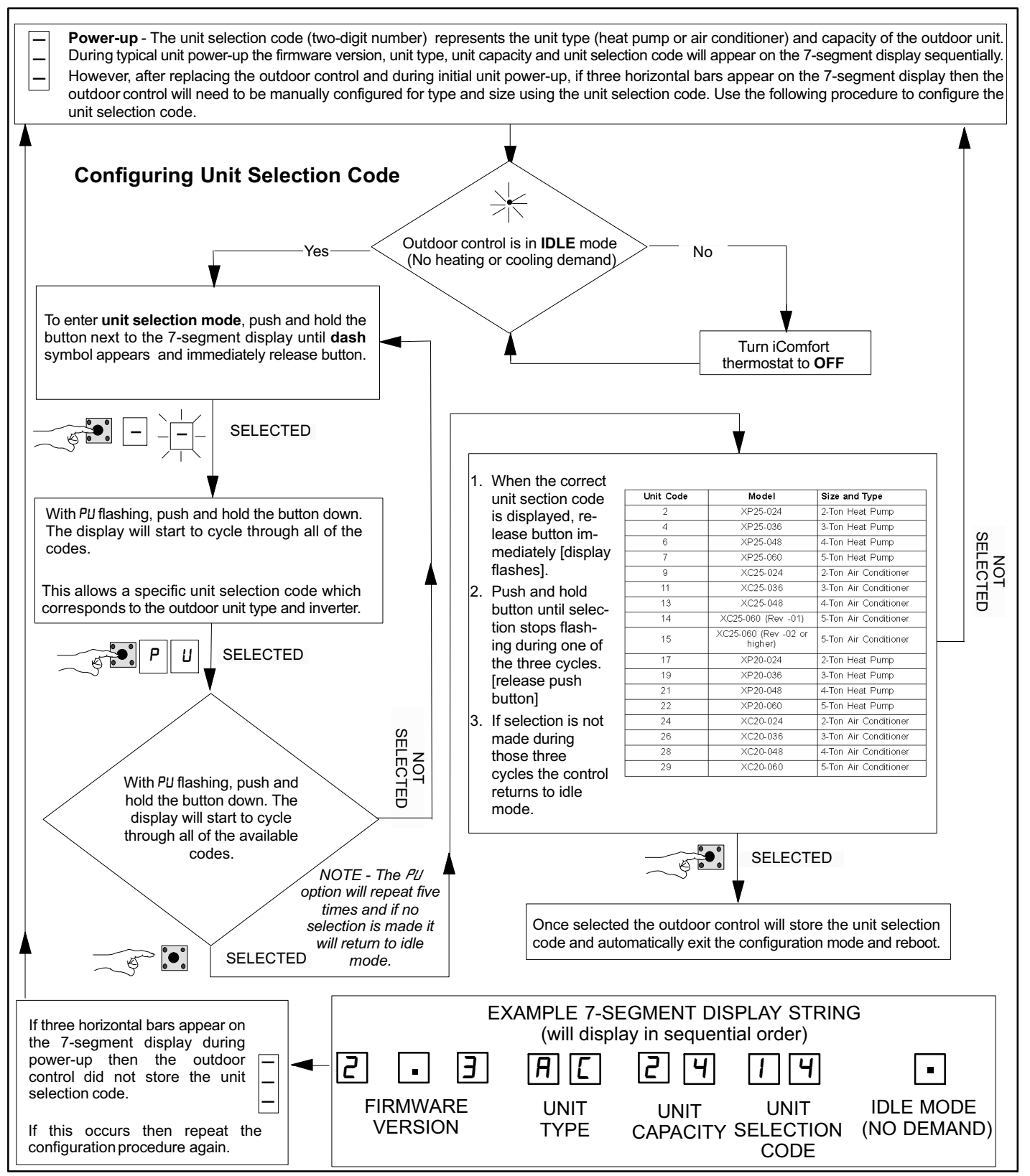

**Figure 1. Configuring Unit Selection Code**